# **Certified PDF**

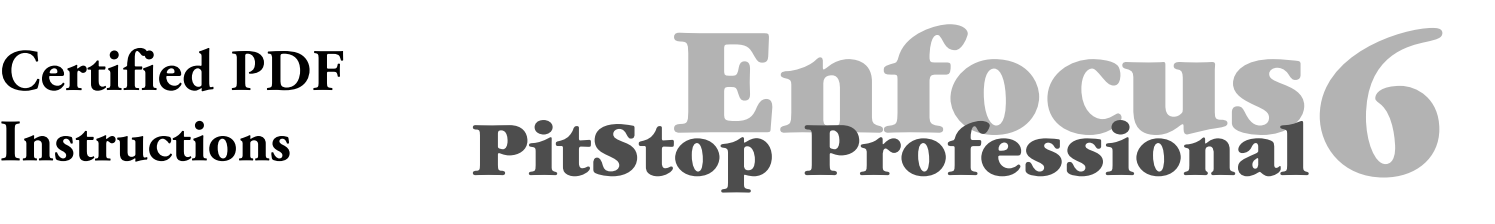

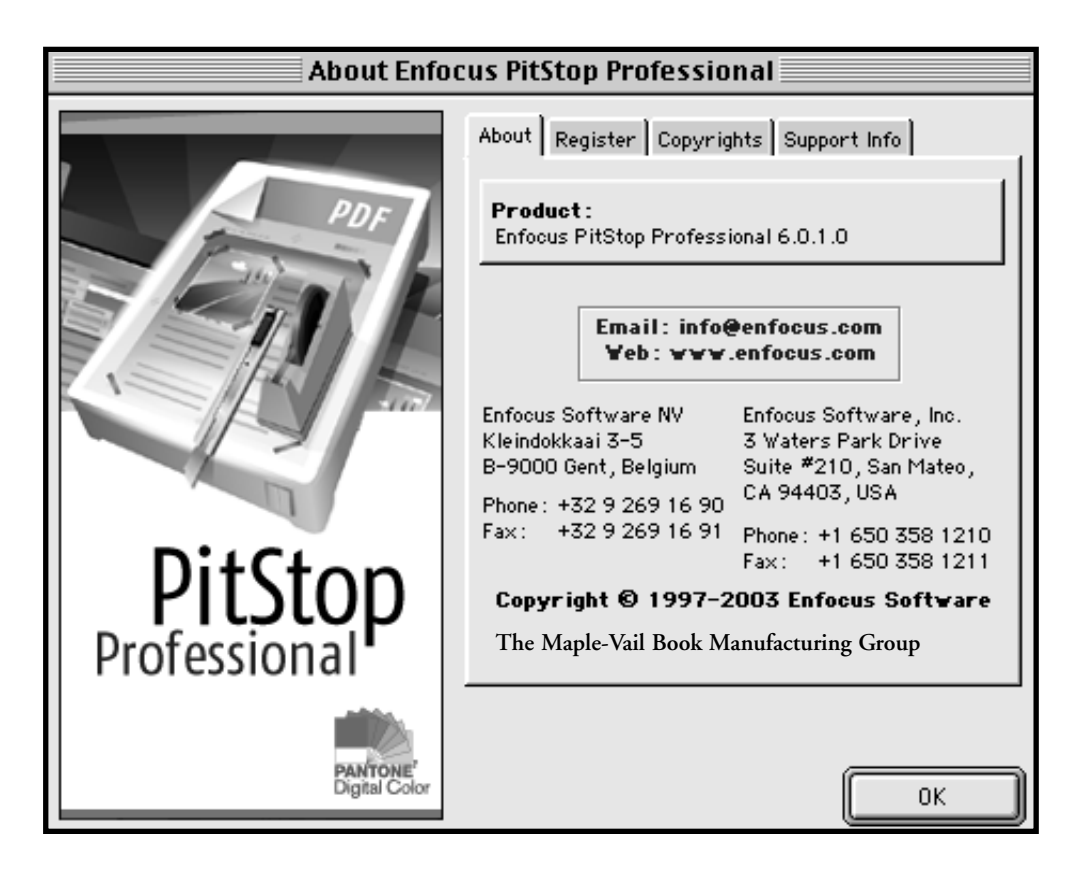

**Enfocus PitStop Professional 6.0.1 Certified PDF Settings and Preferences** 

For your convenience, import the Certified PDF preferences *MP Settings.ppp* into Enfocus PitStop Professional (Window>PitStop Preflight Panel...>Managing). This will provide for instant preferred Certified PDF settings.

The Maple Press setting preferences are available for download at our web site, *maplepress.com/prepress*.

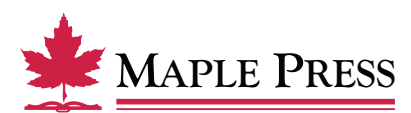

#### **General:**

- Select *Log fixes*
- Select *Fonts*
- Select *Images*
- Select *Color*

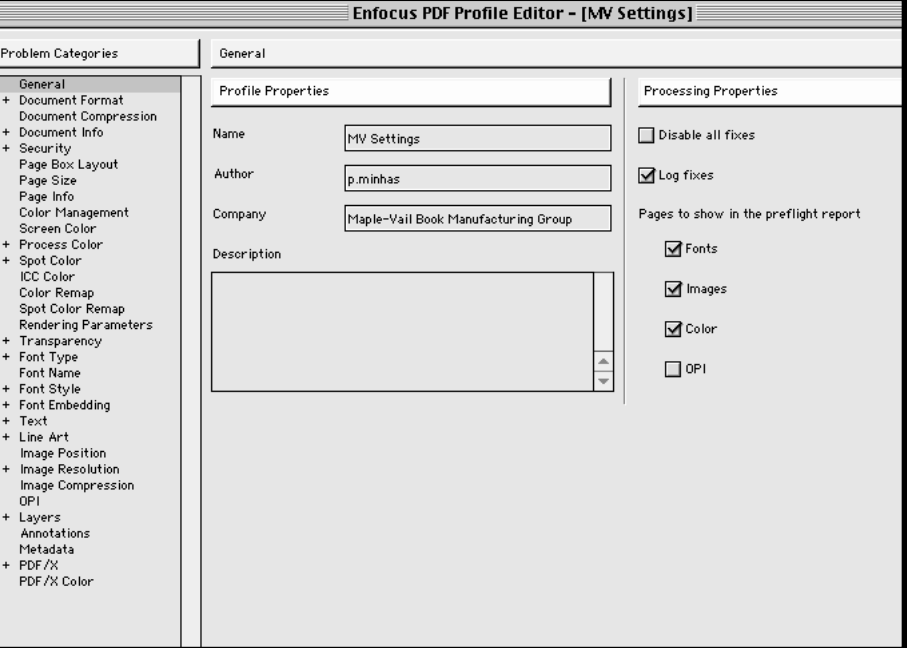

### **Document Format:**

- Select *Enable Document Format* • Select *Acrobat version; less than; Acrobat 3.0* • Select *Error*
- Select *Document is damaged and needs repair on open* • Select *Error*
- Select *Document requires PostScript 3 for high quality output* • Select *Information*

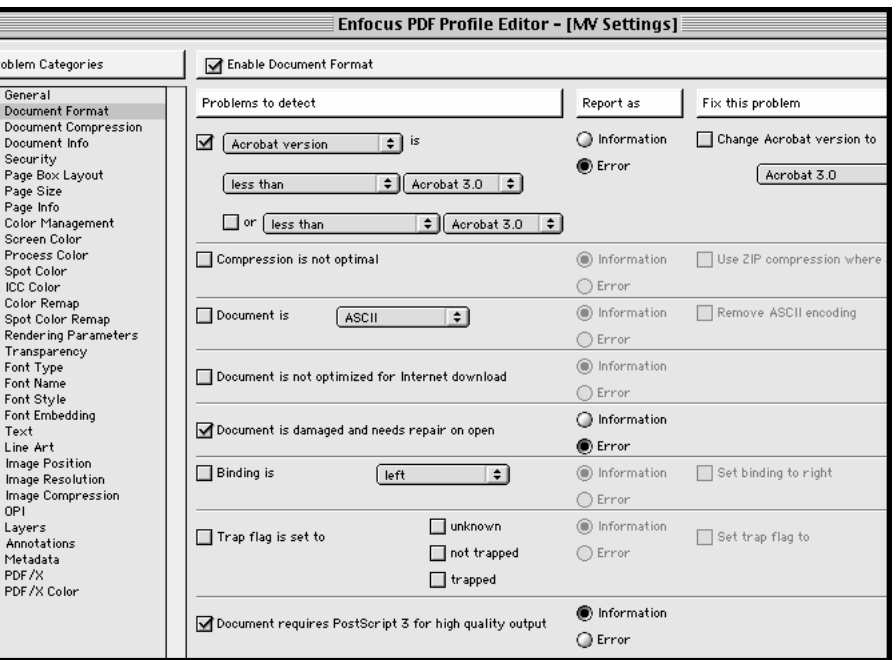

## **Document Compression:**

No adjustments needed in this window

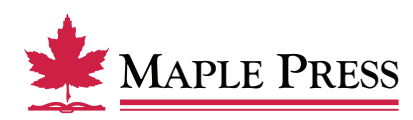

### **Document Info:**

- Select *Enable Document Info*
- Select *Producer* • Select *is* • Type Acrobat PDF Writer • Select *Error*

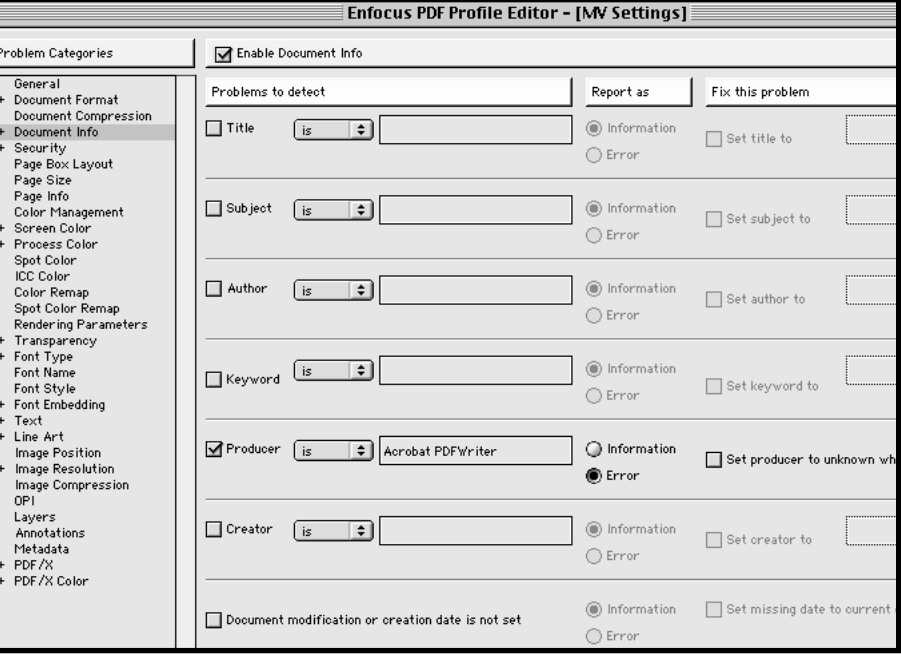

#### **Security:**

- Select *Enable Security*
- Select *Document uses* • Select *any security* • Select *Information*
- Select *Printing is* • Select *not allowed* • Select *Error*
- Select *High-resolution printing is* • Select *not allowed* • Select *Error*

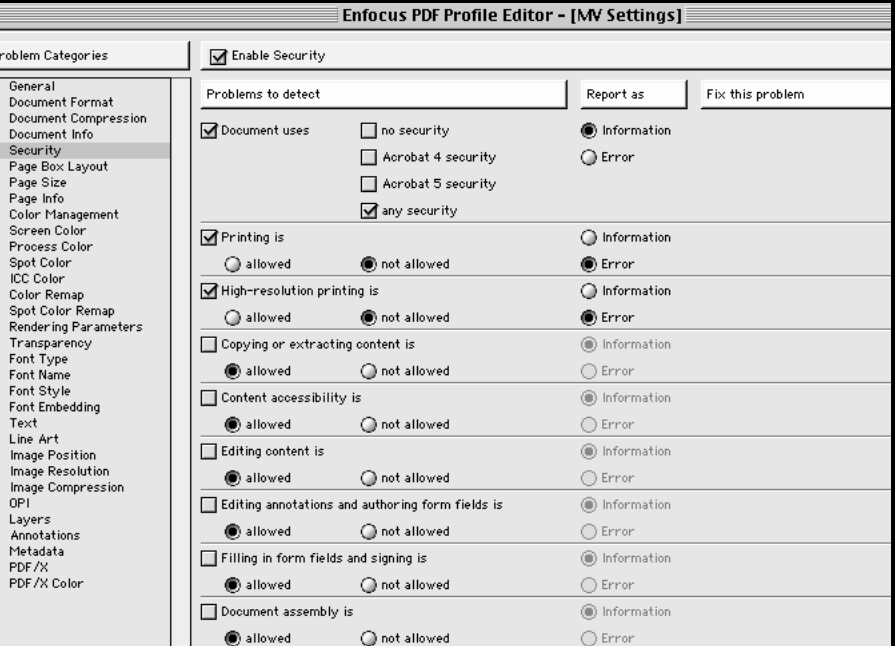

**Page Box Layout: Page Size: Page Info: Color Management: Screen Color:** No selections needed in these windows

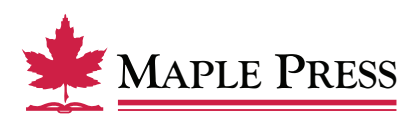

## **Process Color:**

- Select *Enable Process Color*
- Select *RGB is used* • Select *Error*
- Select *Calibrated Gray or Calibrated*  • *RGB is used* • Select *Error*

.<br>Probl

- Select *Lab color is used* • Select *Error*
- Select *ICC based color is used* • Select *Error*
- Select *Ink coverage is higher than* • Type 300 • Select *media box* • Select *Information*
- Select *Pattern or shading is used* • Select *Information*
- Select *Indexed color is used* • Select *Error*

**Spot Color:**

• Type 2

- Select *RGB gray or impure CMYK*  • *gray is used* • Select *Error*
- Select *RGB black or impure CMYK*  • *black is used* • Select *Error*

• Select *Enable Spot Color* • Select *Spot Color used* • Select *media box* • Select *Information*

• Select *Number of separations is*

• Select *Spot color has an alternate color* • *space other than CMYK or Gray*

• Select *more than*

• Select *Information*

• Select *Information*

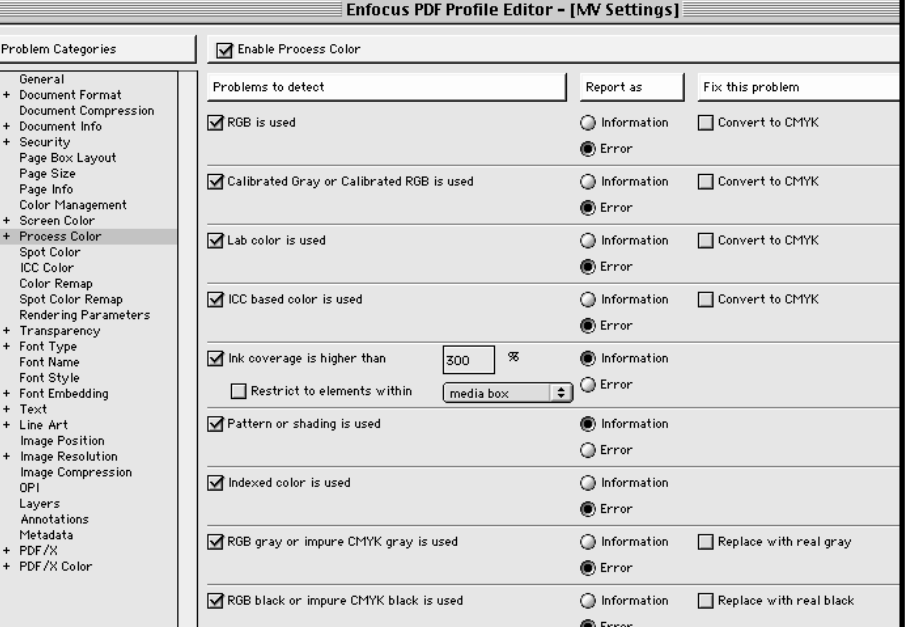

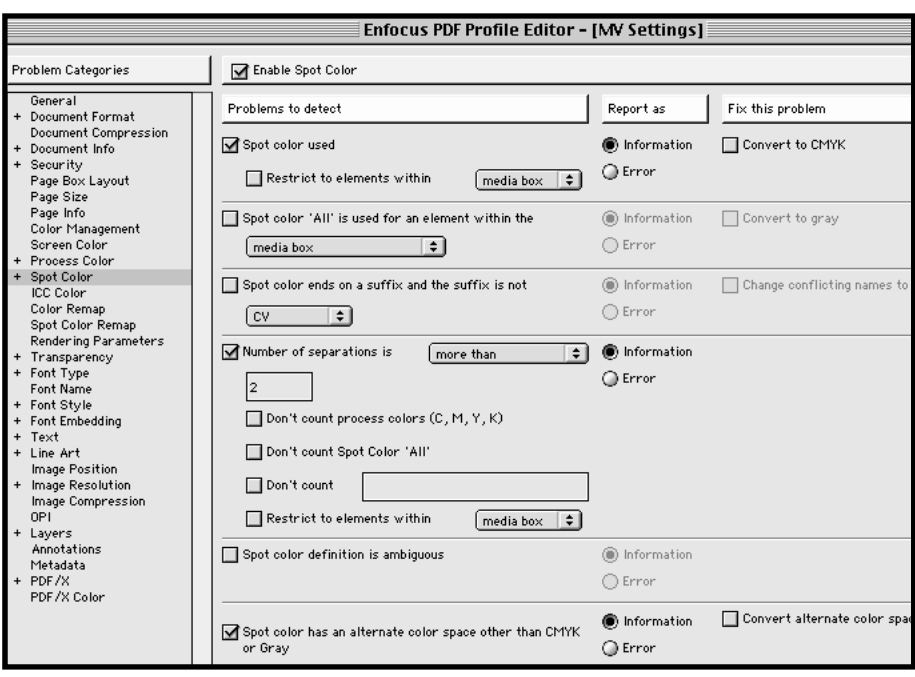

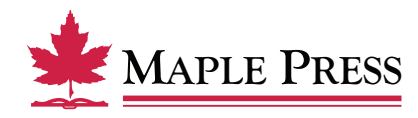

## **ICC Color: Color Remap: Spot Color Remap: Rendering Parameters:** No selections needed in these windows

### **Transparency:**

- Select *Enable Transparency*
- Select *Graphic element is transparent* • Select *Error*

.<br>Pro

- Select *Graphic element uses a spot color and is transparent* • Select *Error*
- Select *Graphic element is set to overprint and is transparent* • Select *Error*
- Select *Page contains transparent graphic elements and has no blending color space defined* • Select *Error*

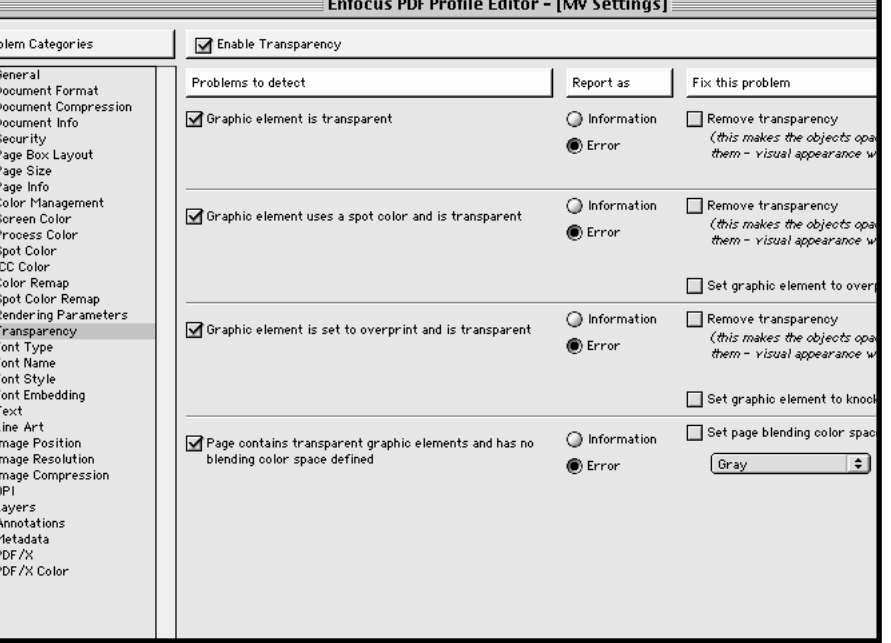

# **Font Type:**

- Select *Enable Font Type*
- Select *Type 3 font*  • Select *Error*
- Select *Multi Master font*  • Select *Error*
- Select *Double byte font*  • Select *Error*
- Select *City font*  • Select *Error*

## **Font Name:**

No selections needed in this window

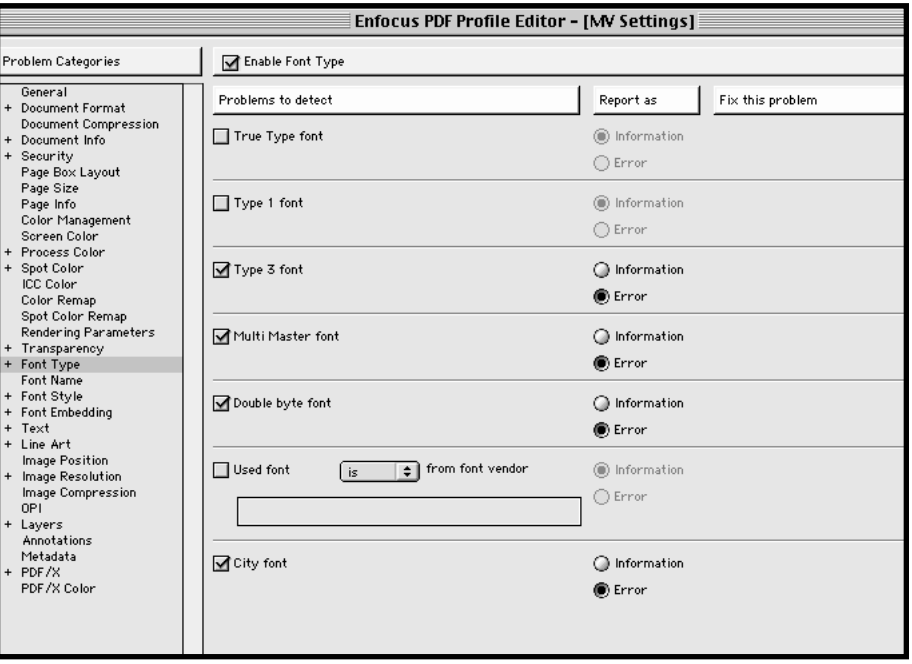

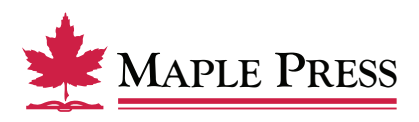

## **Font Style:**

- Select *Enable Font Style*
- Select *Artificial bold Style* • Select *Error*
- Select *Artificial italic Style* • Select *Error*
- Select *Artificial outline Style* • Select *Error*

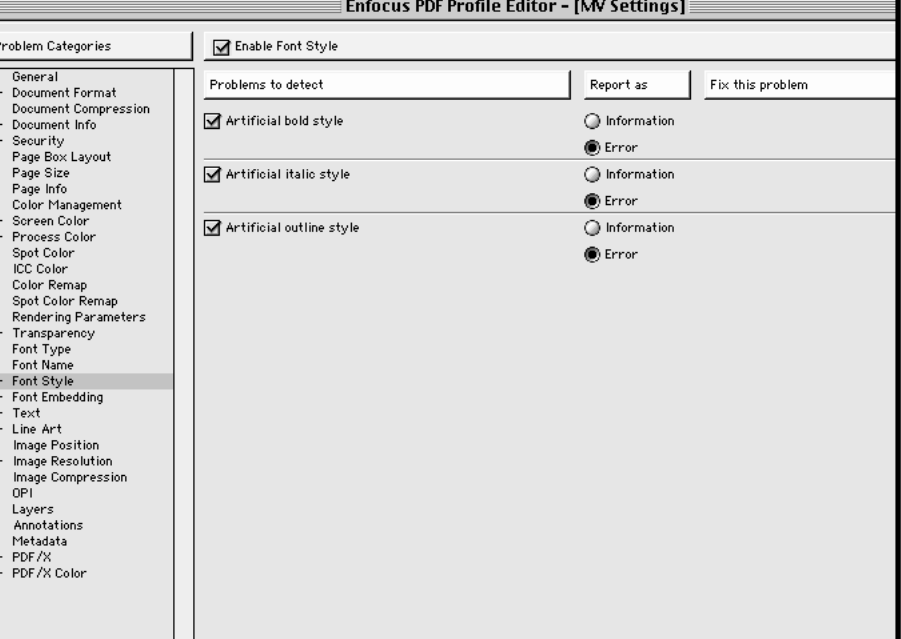

# **Font Embedding:**

- Select *Enable Font Embedding*
- Select *Font is not embedded* • Select *Error* • Select *Complete*

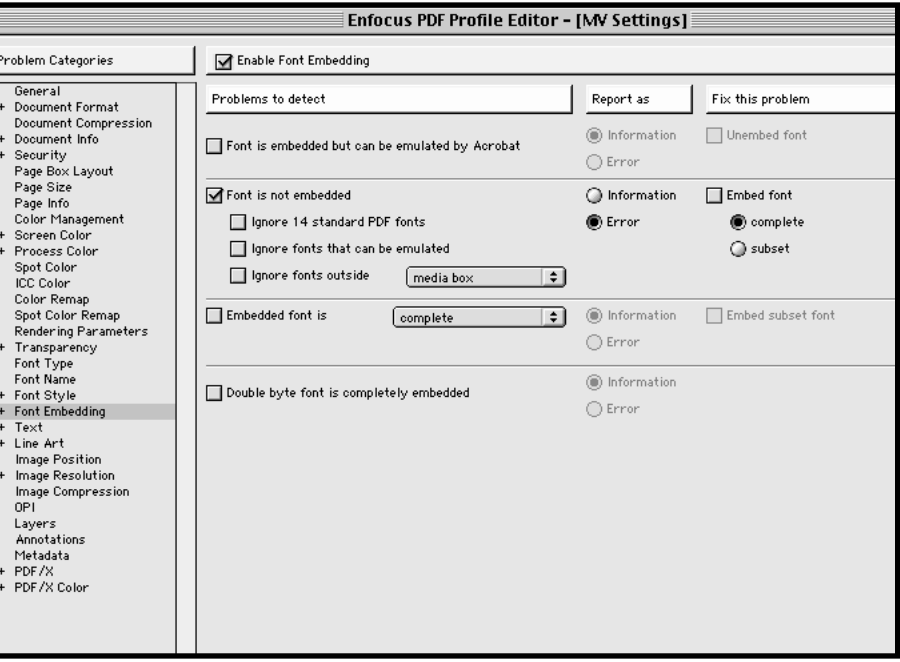

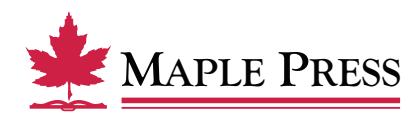

## **Text:**

- Select *Enable Text*
- Select *Text is smaller than* • Type 4.00 *points* • Select *Information*
- Select *Text is smaller than* • Type 4.00 *points and is colored with •* 2 *or more separations* • Select *Information*
- Select *Black text does not overprint* • Type 0.00 *points* • Select *Error* • Select *Overprint black text*
- Select *White text does not knock-out* • Select *Error* • Select *Knock-out white text*

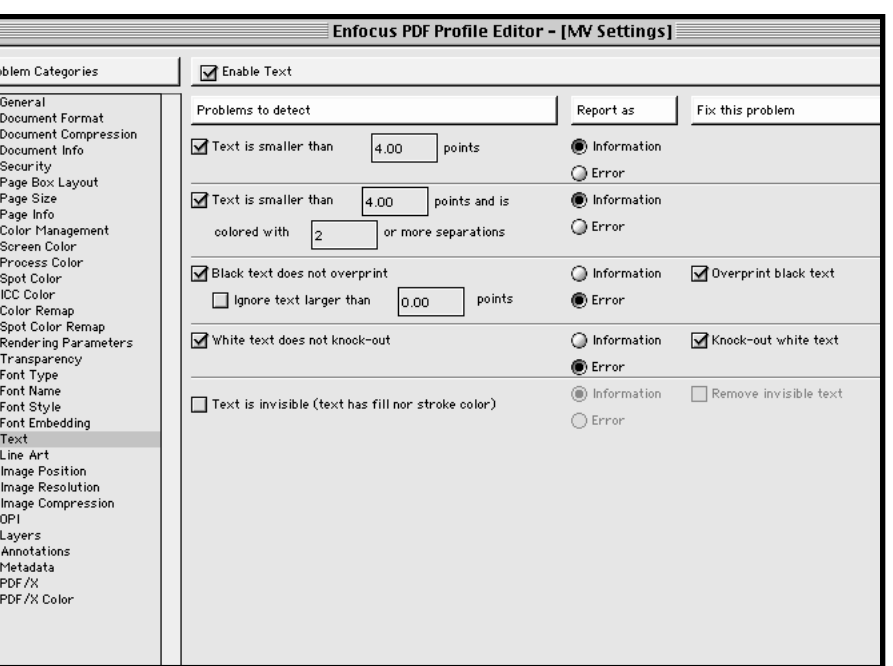

## **Line Art:**

- Select *Enable Line Art*
- Select *Line weight is less than* • Type 0.25 • Select *Information*
- Select *Line art or clipping path with* • *more than* • Type 10000 *nodes* • Select *Information*
- Select *Line art is invisible (line art has fill nor stroke color)* • Select *Error*

## **Image Position:**

No selections needed in this window

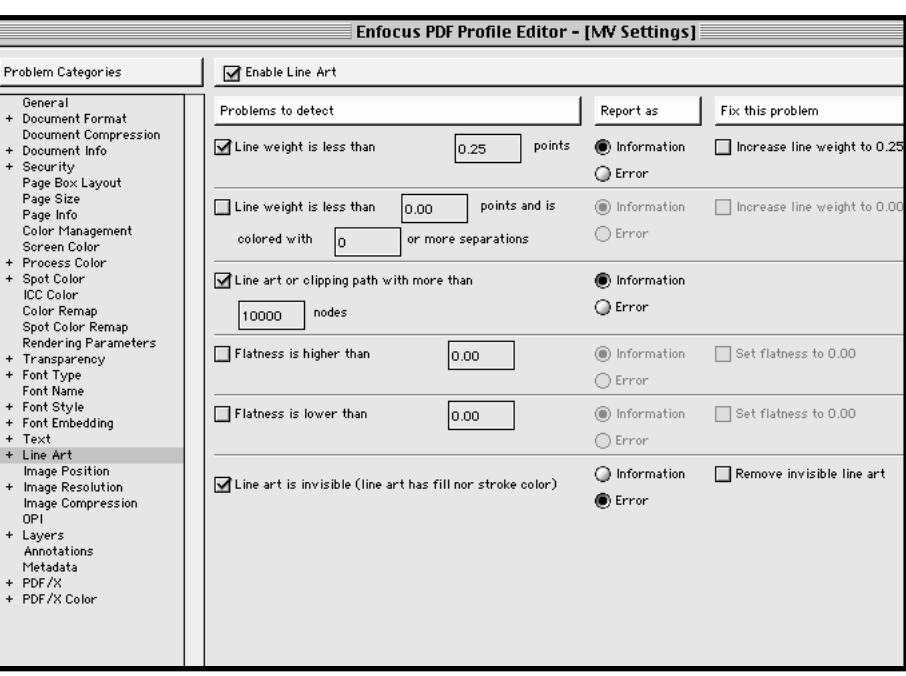

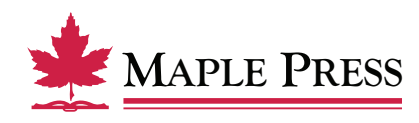

### **Image Resolution:**

- Select *Enable Image Resolution*
- Select *Resolution of color or grayscale image is below* Type 300 *dpi* Select *Error*
- Select *Resolution of color or grayscale image is above* Type 400 *dpi* • Select *Information* • Select *resampling*
- Select *Resolution of black and white image is below* Type 600 *dpi* Select *Error*
- Select *Resolution of black and white image is above* Type 1200 *dpi* • Select *Information* • Select *resampling*

## **Image Compression: OPI:**

No selections needed in these windows

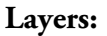

- Select *Enable Layers*
- Select *Document has layers (optional*  • *content)* • Select *Information*

**Annotations: Metadata:**

No selections needed in these windows

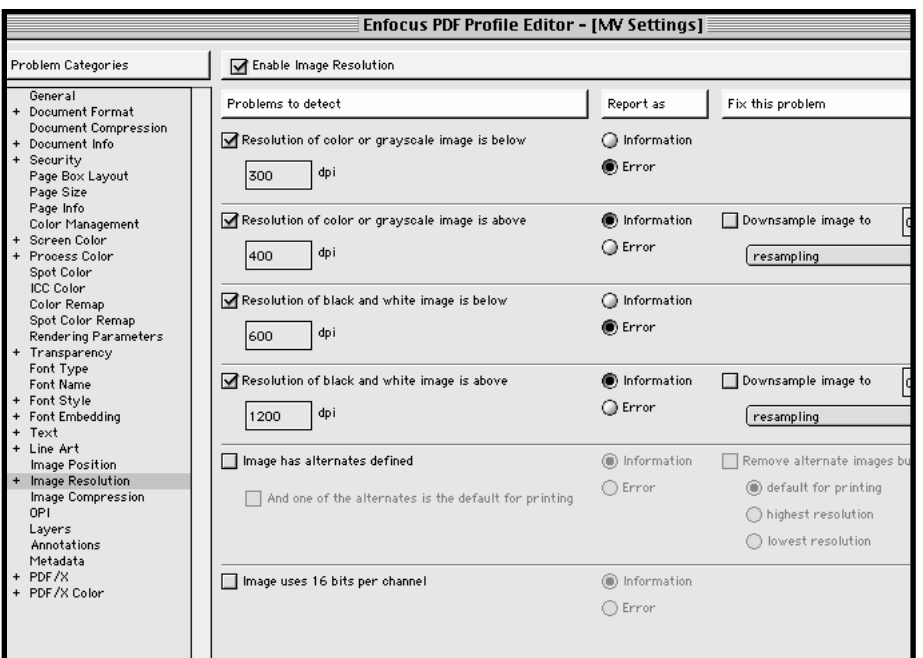

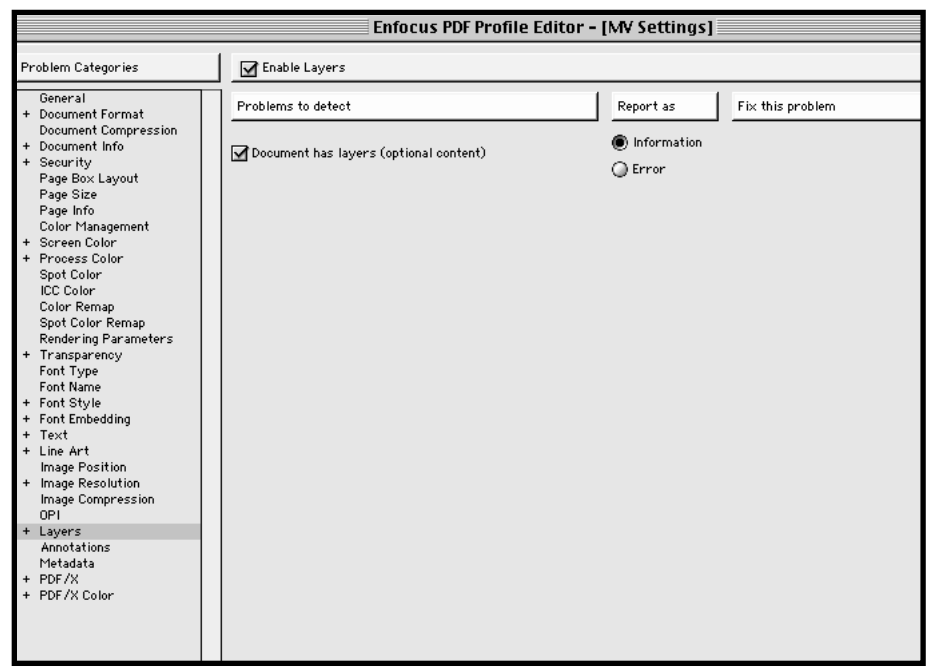

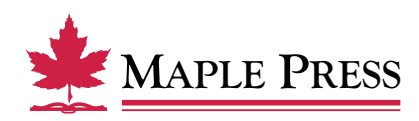

#### **PDF/X:**

- Select *PDF/X*
- Select *Document contains embedded PostScript fragments* • Select *Information*

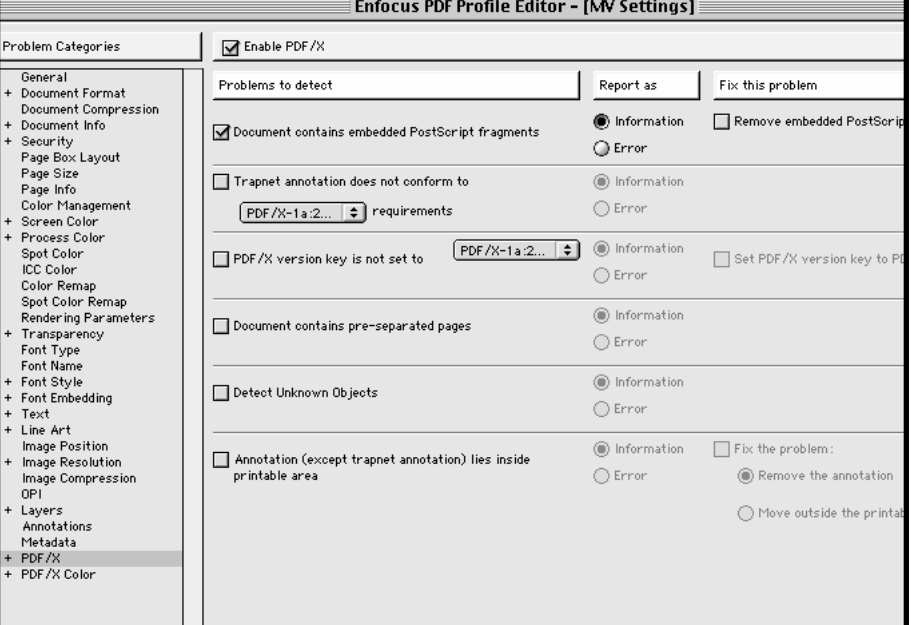

# **PDF/X Color:**

No selections needed in this window

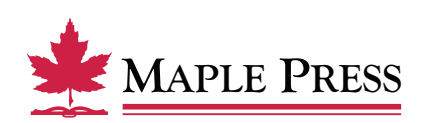